Scritto da Administrator Venerdì 14 Luglio 2017 18:43

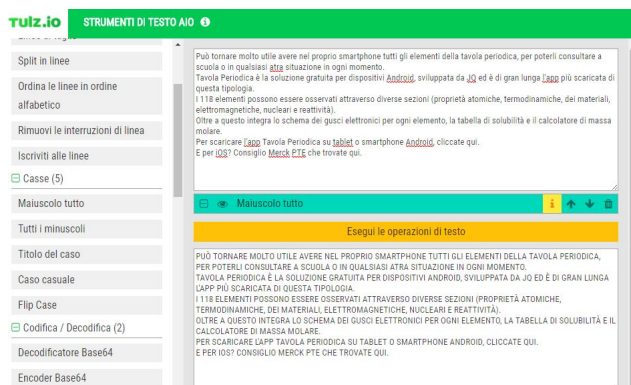

 Può capitare di ricevere testi in formati non adatti alla pubblicazione, per vari motivi: troppi spazi vuoti, eccessive tabulazioni, interlinea da correggere, ecc.

 Fortunatamente sistono ottimi editor online che consentono di apportare le correzioni necessarie ai testi da pubblicare ed uno di questi è certamente AIO Text Tools

{loadposition user7}

.

 Si tratta di una risorsa che mette a disposizione un insieme di strumenti di modifica del testo da applicare come se fossero dei widget, indipendenti uno dall'altro, che possiamo attivare o disattivare per verificarne gli esiti.

 In questo modo, è possibile creare una sequenza di modifiche su qualsiasi testo, selezionando gli strumenti dal menu laterale e cliccando su Run Text Operations per vedere le modifiche apportate.

 Potete decidere dunque di rimuovere linee vuote o i termini duplicati, trasformare tutto il testo in maiuscolo o in minuscolo, rimuovere le linee che iniziano o finiscono con una determinata

lettera o parola e molto altro ancora.

AIO Text Tools non richiede registrazione e, per provarlo, cliccate qui.

{jcomments on}

{loadposition user6}